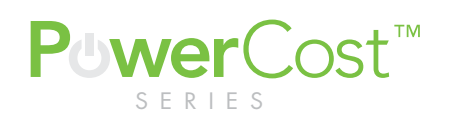

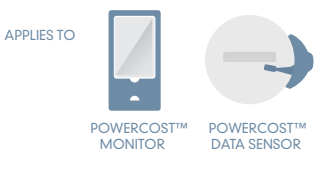

HOW TO Change batteries on the PowerCost Monitor Display & Sensor

Tip: In addition to following the written instructions below, you can also watch this Youtube video about battery replacement.

## INSTRUCTION FOR SENSOR

- 1. Please ensure that you can safely access your outdoor meter Sensor Unit at your electrical meter before starting.
- You will need to have a Slotted or Phillips head 2. screwdriver, and 2 new AA batteries handy before starting.
- Using the screwdriver, turn the screw on the sensor battery 3. door counter clockwise to open the door. (Do not remove the sealing grease on the battery door seal)
- 4. Replace the old batteries with new AA size batteries, noting the correct + and - orientation, close the door and tighten the screw 'snug' but not forced.

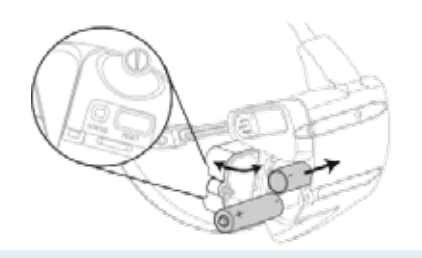

## INSTRUCTION FOR DISPLAY

- 1. Remove the battery door on the back of the display and remove the old batteries.
- 2. Insert the new AA size batteries noting the correct orientation as shown in the illustration.  $+$  & -Symbols are embossed in the battery compartment to show correct orientation.
- 3. Replace battery door. The Display will resume showing consumption within one minute. You will now have to re-program the time and day.

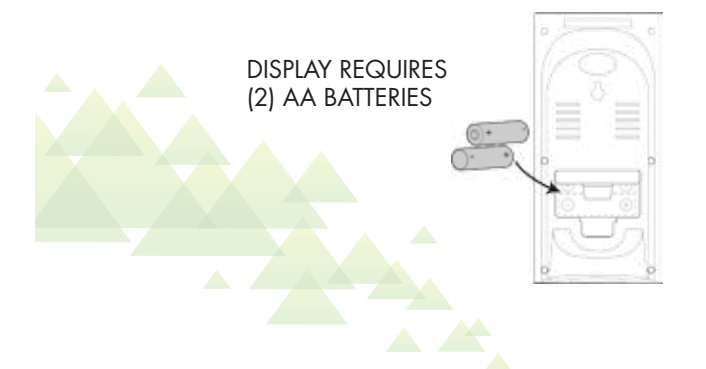

## RESET TIME AND DAY AFTER BATTERY CHANGE

- 1. Press and hold the PROG/SYNC button on top of the display until you hear a 'beep' and you will see the 'hour' flashing.
- 2. Change the hour by using the up/down arrows on the front of the in home display.
- 3. Press the PROG/SYNC button once to move to the minutes.
- 4. Use the up/down arrows again to change the minutes.
- 5. Press PROG/SYNC and select 12 or 24 hour time by using the up/down arrows.
- 6. Press PROG/SYNC then change the day of the week by using the to change the up/down arrows.
- 7. Press and hold the PROG/SYNC button until you hear a 'beep'.

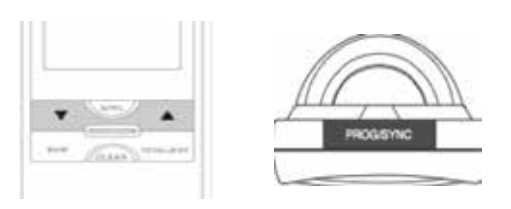

\*Please respect the environment and recycle your old batteries accordingly.

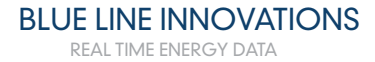